# **Technaxx® \* Instrukcja obsługi Wildcam 1080p TX-256**

Przed pierwszym użyciem urządzenia należy uważnie przeczytać instrukcję użytkowania i informacje dotyczące bezpieczeństwa.

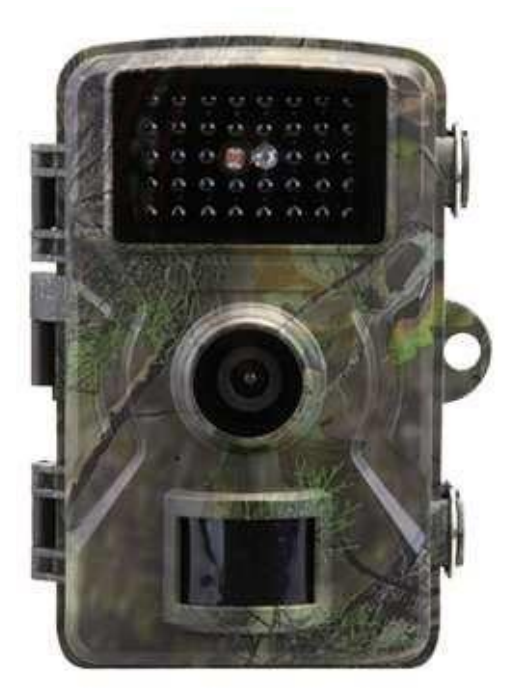

Niniejsze urządzenie nie jest przeznaczone do użytku przez osoby (w tym dzieci) o ograniczonych zdolnościach fizycznych, sensorycznych lub umysłowych lub bez doświadczenia i wiedzy, chyba że są one nadzorowane lub poinstruowane w zakresie użytkowania urządzenia przez osobę odpowiedzialną za ich bezpieczeństwo. Nadzoruj dzieci, aby nie bawiły się tym urządzeniem.

Prosimy o staranne zachowanie niniejszej instrukcji do wykorzystania w przyszłości lub wymiany produktu. Zrób to samo z oryginalnymi akcesoriami do tego produktu. W przypadku gwarancji skontaktuj się ze sprzedawcą lub sklepem, w którym zakupiono produkt.

#### **Ciesz się swoim produktem. \* Podziel się swoim doświadczeniem i opinią na jednym ze znanych portali internetowych.**

Specyfikacje mogą ulec zmianie bez powiadomienia - upewnij się, że korzystasz z najnowszej instrukcji obsługi dostępnej na stronie producenta.

# **Spis treści**

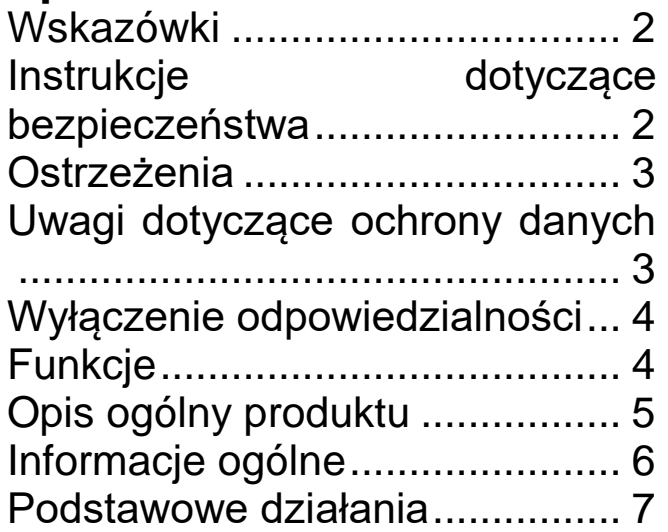

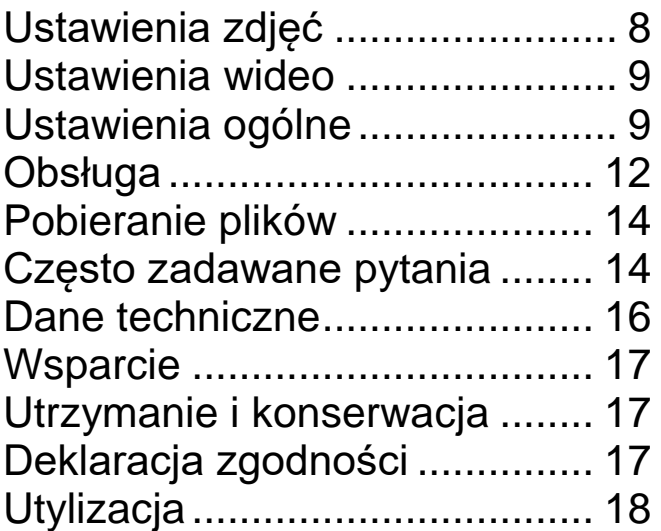

## <span id="page-1-0"></span>**Wskazówki**

⚫ Używać produktu tylko zgodnie z przeznaczeniem. ⚫ Nie uszkadzać produktu. Do uszkodzenia produktu może dojść w następujących przypadkach: nieprawidłowe napięcie, wypadki (z uwzględnieniem płynu lub wilgoci), nieprawidłowe lub niewłaściwe używanie produktu, nieprawidłowa lub nieodpowiednia instalacja, problemy z zasilaniem sieciowym (z uwzględnieniem skoków napięcia i wyładowań atmosferycznych), atak owadów, ingerowanie w produkt lub modyfikowanie produktu przez osoby inne niż autoryzowany serwisant, kontakt z wyjątkowo korozyjnymi materiałami, umieszczanie przedmiotów obcych w urządzeniu, użytkowanie z niezatwierdzonymi wcześniej akcesoriami. ⚫ Przeczytać wszystkie ostrzeżenia i środki ostrożności zawarte w instrukcji obsługi oraz przestrzegać ich.

## <span id="page-1-1"></span>**Instrukcje dotyczące bezpieczeństwa**

⚫ Produkt jest przeznaczony do rejestrowania cyfrowych zdjęć i filmów. Jest przeznaczony do użytku przez osoby prywatne. ⚫ Nigdy nie dotykać produktu mokrymi ani wilgotnymi rękami. ⚫ Produkt może być zasilany wyłącznie napięciem wskazanym na panelu wewnętrznym. ⚫ Nie umieszczać produktu na niestabilnej powierzchni. Może to spowodować uszkodzenie produktu lub obrażenia u ludzi. Produkt należy mocować wyłącznie zgodnie z instrukcją dostarczoną przez producenta lub uzyskaną od producenta. ⚫ Kabel jest umieszczony w osłonie i izoluje prąd. Nie wymieniać żadnych elementów kabla, ponieważ może to spowodować utratę jego właściwości ochronnych. Unikać nadmiernego naprężania kabla, zwłaszcza w okolicach gniazd i wtyczek. ⚫ Nie umieszczać żadnych przedmiotów w otworach urządzenia. W niektórych miejscach płynie prąd i styczność może spowodować pożar lub porażenie

 $\mathcal{P}$ 

prądem elektrycznym. ⚫ Nie używać środków czyszczących w płynie ani w aerozolu. Produkt można czyścić tylko wilgotną szmatką. ⚫ Nie podłączać żadnych dodatkowych urządzeń, które nie są zalecane przez producenta. ⚫ Produktu nie należy używać przez dłuższy czas w miejscach bezpośredniego nasłonecznienia ani w miejscach, gdzie temperatura może przekroczyć 50°C. ⚫ Wyjąć akumulatory przed użyciem zasilacza zewnętrznego!

# <span id="page-2-0"></span>**Ostrzeżenia**

⚫ Nie demontować produktu, gdyż może to doprowadzić do zwarcia lub uszkodzenia. ⚫ Czas pracy akumulatorów zmniejsza się w czasie eksploatacji. ⚫ Ostrzeżenie dotyczące akumulatorów: nieprawidłowe używanie akumulatorów może spowodować poparzenia od ognia lub chemiczne. W przypadku uszkodzenia akumulatory mogą wybuchnąć. ⚫ Nie modyfikować, naprawiać ani usuwać produktu bez pomocy specjalisty. ⚫ Nie używać żrących lub łatwo parujących płynów. ⚫ Nie upuszczać urządzenia ani nie potrząsać urządzeniem, ponieważ może to spowodować uszkodzenie wewnętrznych płytek drukowanych lub elementów mechanicznych. ⚫ Chronić urządzenie przed dostępem małych dzieci.

## <span id="page-2-1"></span>**Uwagi dotyczące ochrony danych**

⚫ Prawa osobiste: podczas ustawiania kamery należy przestrzegać praw osobistych osób postronnych. Pod żadnym pozorem nie wolno ustawiać kamery tak, aby umożliwić rejestrowanie osób postronnych w sposób pozwalający na ich identyfikację! Dotyczy to również nagrywania tablic rejestracyjnych pojazdów w sposób umożliwiający ich odczytanie.

⚫ Nie monitorować przestrzeni publicznych: przestrzegać wszystkich krajowych przepisów i regulacji dotyczących legalności nagrywania w przestrzeni publicznej (ulic, chodników, parkingów itp.) przez osoby prywatne. Nie używać kamery w miejscach, w których jest to sprzeczne z prawem.

⚫ Nie monitorować miejsca pracy: przestrzegać wszystkich przepisów i regulacji dotyczących legalności nagrywania w miejscu pracy przez osobę prywatną. Nie używać kamery w miejscu pracy w sposób naruszający prawo. Pod żadnym pozorem nie wolno używać kamery do monitorowania pracowników! Nadzór w miejscu pracy podlega szczególnie restrykcyjnym warunkom w Niemczech.

⚫ Usuwanie nagrań: zdjęcia lub filmy przedstawiające osoby, które nie wyraziły zgody na nagrywanie lub które nie zostały o tym poinformowane, należy niezwłocznie usuwać.

⚫ Ochrona nieruchomości: w przypadku używania kamery do nadzorowania nieruchomości lub prowadzenia dochodzenia w sprawie przestępstw lub wykroczeń administracyjnych należy dołożyć starań, aby nagrywany był wyłącznie sprawca, a nie osoby postronne.

⚫Przekazywanie nagrań organom dochodzeniowym: nagrania można przekazać organom dochodzeniowym (i nikomu innemu) tylko wtedy, gdy<br>dojdzie do popełnienia wykroczenia lub przestępstwa. Organy dojdzie do popełnienia wykroczenia lub przestępstwa. Organy dochodzeniowe podejmą następnie decyzję w sprawie dalszego wykorzystania nagrań.

**Uwaga!** W różnych państwach mogą obowiązywać różne przepisy prawa. W razie watpliwości należy zasięgnąć profesionalnej porady prawnej.

# <span id="page-3-0"></span>**Wyłączenie odpowiedzialności**

⚫ Firma Technaxx Deutschland w żadnym wypadku nie będzie ponosić odpowiedzialności za jakiekolwiek bezpośrednie i pośrednie domniemane, przypadkowe, szczególne lub wynikowe zagrożenia dla mienia lub życia ani za nieprawidłowe przechowywanie wynikające z użytkowania lub niewłaściwego użytkowania swoich produktów lub z nimi związane. ⚫ Urządzenie NIE jest przeznaczone do celów niezgodnej z prawem obserwacji i nie powinno być używane w żadnej formie jako dowód przy dochodzeniu roszczeń. ⚫ W zależności od warunków użytkowania na urządzeniu mogą pojawiać się komunikaty o błędach. ⚫ Firma Technaxx Deutschland nie ponosi odpowiedzialności za brak rejestracji zdarzeń, brakujące pliki itp.

# <span id="page-3-1"></span>**Funkcje**

- Zasilana akumulatorami kamera monitoringu do użytku w pomieszczeniach i na zewnątrz
- Idealna do rejestrowania i obserwowania dzikiej przyrody i monitorowania budynków
- Rozdzielczość wideo Full HD 1080p
- Rozdzielczość zdjęć 20 MP
- Kolorowy wyświetlacz IPS 2″ (5,08 cm)
- Czujnik CMOS 1/2,9″, 2 MP
- 
- Wybór trybu: Wideo, Zdjęcie, Zdjęcia + Wideo • Wykrywanie ruchu PIR (podczerwień) do odległości ~8 m z automatycznym nagrywaniem
- 38x dioda LED podczerwieni bez podświetlenia (940 nm), do odległości ~5 m do optymalnego podglądu w porze nocnej
- Czas aktywacji 0,3 s
- Wbudowany mikrofon i głośnik
- Obsługa kart microSD o pojemności do 32 GB (klasa 10) do potrzeb lokalnego nagrywania
- Wodoodporność i pyłoodporność IP66

# <span id="page-4-0"></span>**Opis ogólny produktu Widok od przodu Widok od tyłu** 2 3 8 9 Δ 6 5 **Widok wewnątrz** 10 11  $12$ 13 14 1 Czujnik światła 8 Zaczep<br>2 Wskaźnik diod LED 9 Uchwyt paska 2 Wskaźnik diod LED<br>3 Diody LED po Diody LED podczerwieni 10 Wyświetlacz (noktowizja) 4 Obiektyw 11 Głośnik<br>5 Mikrofon 12 Sterowa Mikrofon 12 Sterowanie/przyciski 6 Otwór na kłódkę 13 Komora akumulatorów 14 Pokrywa komory 7 Czujnik PIR (wykrywanie akumulatorówruchu)

# Model: TX-256 Nr części 5088, 12/2023

## <span id="page-5-0"></span>**Informacje ogólne Wkładanie akumulatorów**

1. Przestawić przełącznik do pozycji Off (Wył.) 2. Zdjąć tylną pokrywę

3. Włożyć akumulatory, ustawiając bieguny zgodnie z oznaczeniami w komorze akumulatorów.

4. Założyć tylną pokrywę

Typ akumulatorów: AA Liczba akumulatorów: maks. 8

### **Zasilanie**

 $\rightarrow$  Przed użyciem włożyć 8 akumulatorów\* AA 1,5 V (\* w zestawie) zgodnie z oznaczeniami biegunów.  $\rightarrow$  Otworzyć obudowę kamery i zdjąć pokrywę komory akumulatorów.

 $\rightarrow$  Dodatkowe informacje dotyczące zasilania

⚫ Urządzenie nie będzie działać przy napięciu akumulatorów poniżej 4 V.

⚫ Czas pracy akumulatorów przy domyślnej długości wideo 10 sekund będzie wynosić: 4,5 godziny w trybie dziennym lub 1,5 godziny w trybie nocnym; 1600 wideo w trybie dziennym lub 300 wideo w trybie nocnym (przy zainstalowanych 8 akumulatorach AA).

⚫ Zasilacz zewnętrzny nie ładuje zainstalowanych akumulatorów. Służy tylko do zasilania urządzenia. Z przyczyn bezpieczeństwa należy wyjąć zainstalowane akumulatory podczas korzystania z zasilacza zewnętrznego.

#### **Czas pracy akumulatora**

W tabeli poniżej podano czas pracy kamery przy zainstalowanych 4 lub 8 akumulatorach AA.

**Warunki testowe:** 5-krotne wzbudzanie w ciągu dnia i 5-krotne wzbudzanie w porze nocnej, ze średnim czasem wzbudzenia 20 s.

**Uwaga!** Z uwagi na różne warunki użytkowania i różne marki/jakość używanych akumulatorów przedstawione dane stanowią wartości przybliżone. W zależności od metody eksploatacji możliwy jest krótszy lub dłuższy czas pracy akumulatora.

Wspomniane szacowane parametry podano poniżej.

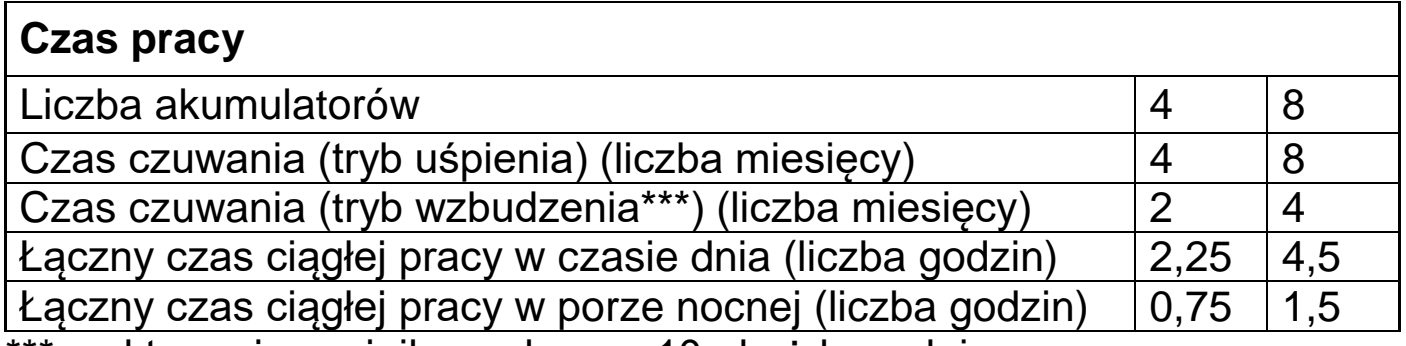

\*\*\* z aktywacją czujnika ruchu np. 10× każdego dnia

#### **Wkładanie karty pamięci**

⚫ Kamera nie ma wbudowanej pamięci, zatem w celu zapisu plików należy włożyć sformatowaną (w systemie FAT32) kartę microSD\*\* o pojemności do 32 GB (\*\* brak w zestawie). Zalecane jest użycie karty o dużej prędkości klasy 10.

**Formatowanie:** sformatować karty pamięci o pojemności do 32 GB w systemie FAT32

**Uwaga!** Nie wkładać karty microSD na siłę; należy sprawdzić oznaczenia na kamerze. Karta microSD powinna mieć taką samą temperaturę jak temperatura otoczenia. W kamerze może nastąpić zwarcie pod wpływem temperatury i wilgotności otoczenia. Należy zabezpieczyć kamerę w przypadku używania jej na zewnątrz.

⚫ Gdy karta microSD zostanie zapełniona, kamera automatycznie zatrzyma rejestrowanie.

⚫ Należy delikatnie nacisnąć krawędź karty microSD, by ją wysunąć.

#### **Dioda LED podczerwieni**

Urządzenie włącza światło podczerwone automatycznie w warunkach słabego oświetlenia.

## <span id="page-6-0"></span>**Podstawowe działania**

#### **Włączenie trybu Testowego**

Przestawić przełącznik do pozycji "Test".

Menu trybu Testowego pozwala na ustawianie parametrów kamery zgodnie z żądanym działaniem.

Przy pierwszym uruchomieniu w trybie Testowym domyślnym językiem urządzenia jest angielski. Aby zmienić język, należy nacisnąć przycisk menu 2×. Następnie nacisnąć przycisk "w górę" 4× oraz przycisk "E", by potwierdzić. Wybrać język za pomocą przycisków "w górę" i "w dół" i potwierdzić przyciskiem "E".

OFF-TEST-ON TIL

## **Ręczne rejestrowanie obrazów i wideo**

W trybie Testowym można ręcznie rejestrować obrazy i wideo.

Za pomocą przycisków ▲ i ▼ można przełączać pomiędzy trybami Zdiecie i Wideo.

Nacisnąć przycisk • by ręcznie wykonywać zdjęcia lub nagrywać wideo. Jakość zdjęć i wideo będzie zależeć od wybranych ustawień (patrz nastepna sekcia).

Wszystkie obrazy i wideo są zapisywane na karcie pamięci.

**Uwaga!** Przy korzystaniu z kamery bez włożonej karty SD a żadne obrazy ani wideo nie będą zapisywane.

### **Konfiguracja systemu**

Przestawić przełącznik trybu do pozycji "Test", aby ustawić OFF-TEST-ON ╥ parametry systemu.

● Przyciski "M" i "E" służą do wejścia do menu i zmiany ustawień.

- Nacisnać przycisk "M", aby wejść lub wyjść do/z list menu.
- ⚫ Za pomocą przycisków ▲ i ▼ można przechodzić w górę i w dół opcii menu.

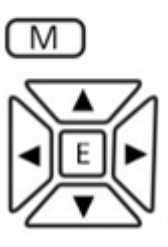

- Nacisnąć przycisk "E", by wejść do danego ustawienia.
- ⚫ Za pomocą przycisków ▲ i ▼ można wybrać żądaną wartość.

 $\bullet$  Nacisnąć przycisk "E", by potwierdzić wybór, lub przycisk "M", by wyjść bez zapisywania zmian.

Przestawić przełącznik trybu do pozycji "Test", aby włączyć kamerę w celu zmiany ustawień.

Przestawić przełącznik trybu do pozycji "On" (Wł.), aby włączyć kamerę w trybie rejestrowania.

→ Wyświetlacz wyłączy się po 5 sekundach, a kamera będzie gotowa do działania.

Przestawić przełącznik trybu do pozycji "Off" (Wył.), aby wyłączyć kamerę.

# <span id="page-7-0"></span>**Ustawienia zdjęć**

**Photo Resolution (Rozdzielczość zdjęć):** można wybrać rozdzielczość obrazów: im większa rozdzielczość → tym wyższa ostrość! (A także obrazy będą zajmować więcej miejsca).

20 MP (5120 × 3840 interpolowana) (domyślnie), 16 MP (4640 × 3488 interpolowana), 12 MP (4032  $\times$  3024 interpolowana), 8 MP (3264  $\times$  2448 interpolowana), 5 MP (2592  $\times$  1944 interpolowana), 3 MP (2048  $\times$  1536 interpolowana), 2 MP (1920  $\times$  1080), 1,3 MP (1280  $\times$  960)  $\rightarrow$  Wybrać i nacisnąć przycisk "E", by potwierdzić.

8

## **Photo Series (Seria zdjęć):**

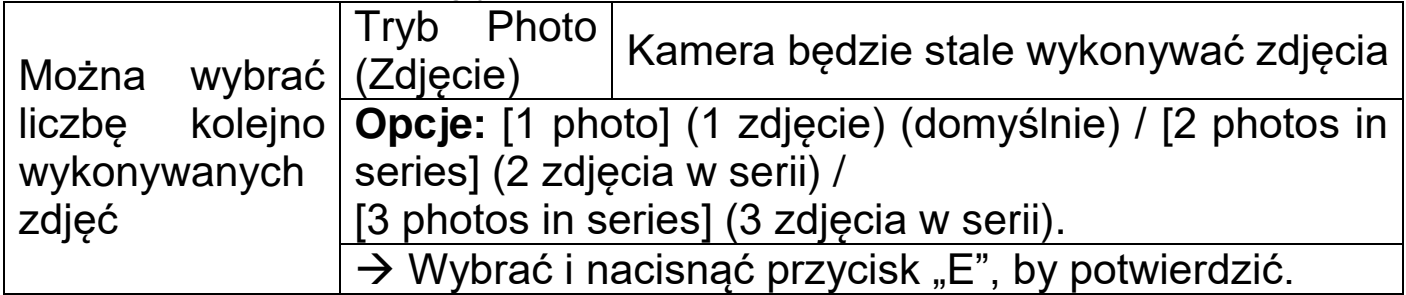

#### <span id="page-8-0"></span>**Ustawienia wideo**

**Video Resolution (Rozdzielczość wideo):** 4K (3840 × 2160), 2K (2560 × 1440), 1080 FHD (1920 × 1080) (domyślnie), 720p (1280 × 720). → Wybrać i nacisnąć przycisk "E", by potwierdzić. Można wybrać rozdzielczość wideo: im większa rozdzielczość → tym krótszy czas nagrywania.

#### **Długość wideo**

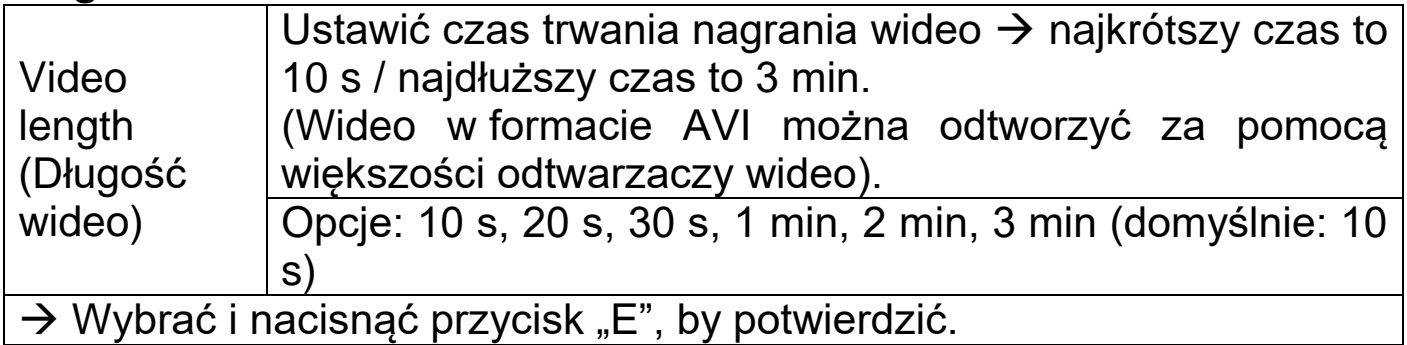

#### **Nagrywanie dźwięku**

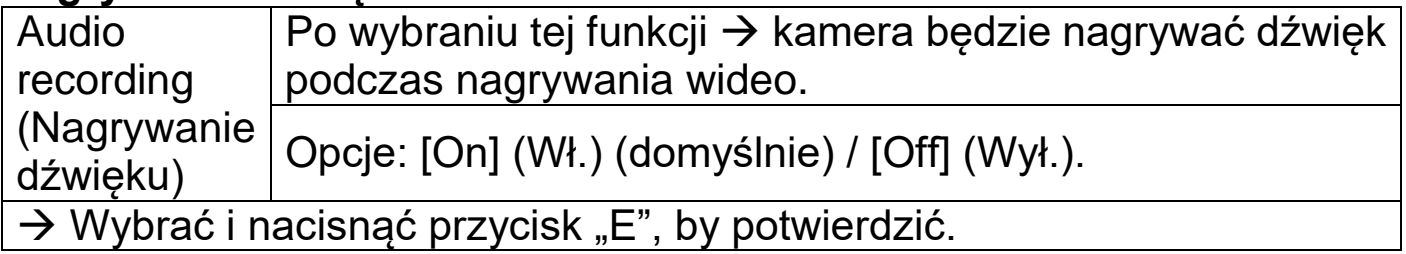

**Audio volume (Głośność dźwięku):** Low (Niska) (domyślnie), Medium (Średnia), High (Wysoka)  $\rightarrow$  Wybrać i nacisnąć przycisk "E", by potwierdzić.

## <span id="page-8-1"></span>**Ustawienia ogólne**

**Date/Time (Data/godzina):** Za pomocą przycisków ▲ i ▼ można zmienić każdy parametr. Za pomocą przycisku ▶ można przejść do następnego parametru.

Format daty: [dd/mm/yyyy] (dzień/miesiąc/rok) (domyślnie) / [yyyy/mm/dd] (rok/miesiąc/dzień) / [mm/dd/yyyy] (miesiąc/dzień/rok).  $\rightarrow$  Nacisnąć przycisk "E", by potwierdzić.

**Time Stamp (Znacznik czasu):** (zapisuje datę i godzinę na zdjęciach/wideo lub nie): [Off] (Wył.) / [On] (Wł.) (domyślnie) → Wybrać i nacisnąć przycisk "E", by potwierdzić.

**Mode Setting (Ustawienie trybu):** [Photo] (Zdjęcie) (domyślnie) / [Video] (Wideo) / [Photo & Video] (Zdjęcia + Wideo). → Wybrać i nacisnąć przycisk "E", by potwierdzić.

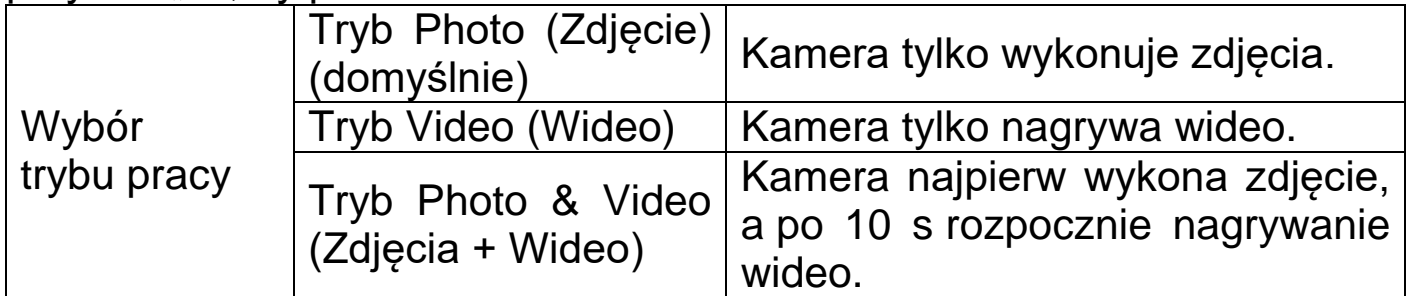

**Uwaga!** W przypadku wybraniu trybu Zdjęcia + Wideo, należy uważać, by nie nacisnąć przycisków "w górę" / "w dół" na ekranie pokazującym widok na żywo. Naciśnięcie przycisków "w górę" / "w dół" zmienia tryb na Zdjęcie lub Wideo.

**Auto power off (Automatyczne wyłączanie):** (wyłącza kamerę w trybie Testowym, jeżeli przez ustawiony czas nie zostaną naciśnięte żadne przyciski):  $[Off (Wy!) / [3 min] / [5 min]$  (domyślnie) /  $[10 min] \rightarrow Wybra$ ć i nacisnąć przycisk "E", by potwierdzić.

**Info**: Aby ponownie włączyć urządzenie, należy przełączyć przycisk Mode na Off, a następnie ponownie na Test.

**Economy Mode (Tryb Eco):** [Off] (Wył.) / [On] (Wł.) (domyślnie) → Wybrać i nacisnać przycisk "E", by potwierdzić.

**Operate Interval (Interwał nagrywania):** [5 s] (domyślnie) / [10 s] / [20 s] / [30 s] / [1 min] / [5 min] / [10 min] / [30 min] / [60 min] → Wybrać i nacisnąć przycisk "E", by potwierdzić.

"Interwał nagrywania" to czas między obecnym a kolejnym wideo. Ustawienie czasu opóźnienia rejestracji po wykryciu ruchu przez kamerę. Przez wybrany czas kamera nie będzie rejestrować obrazów ani wideo. Może to zapobiec zapisywaniu zbyt dużej ilości danych z tego samego wydarzenia i oszczędzić pamięć. (Domyślna wartość to 5 sekund).

**Password Set (Przypisywanie hasła):** [On] (Wł.) / [Off] (Wył.) (domyślnie). → Wybrać i nacisnąć przycisk "E", by potwierdzić. Po wybraniu będzie konieczne wprowadzenie hasła po każdym włączeniu kamery.

Ustawienie hasła do włączenia kamery. Hasło składa się z czterech znaków — cyfr od 0 do 9 i/lub liter od a do z.

**Uwaga!** W razie ustawienia hasła należy je zanotować, aby go nie zapomnieć! W razie utraty hasła należy sprawdzić sekcję Często zadawane pytania  $\rightarrow$  P4.

**Serial ID Set (Przypisywanie nazwy urządzenia)** (nazwy kamery)**:** [On] (Wł.) / [Off] (Wył.) (domyślnie).  $\rightarrow$  Wybrać i nacisnąć przycisk "E", by potwierdzić.

Ustawienie unikalnego numeru seryjnego kamery. Numer składa się z czterech znaków — cyfr od 0 do 9 i/lub liter od a do z.

**Timer** (docelowy czas nagrywania)

Opcje: [On] (Wł.) / [Off] (Wył.) (domyślnie).  $\rightarrow$  Nacisnąć przycisk "E", by potwierdzić.

Ustawienie docelowej pory dnia do nagrywania. Za pomocą tej opcji można wybrać, kiedy ma następować nagrywanie. Można wybrać czas rozpoczęcia i zakończenia. Kamera będzie działać tylko w ustawionym przedziale czasowym. Przez pozostały czas kamera będzie w trybie czuwania.

Po ustawieniu czasu  $\rightarrow$  Nacisnąć przycisk "E", by potwierdzić.

#### **Time Lapse (Upływ czasu)**

Opcje: [On] (Wł.) / [Off] (Wył.) (domyślnie).  $\rightarrow$  Nacisnąć przycisk "E", by potwierdzić.

Ustawienie interwału czasowego do wykonywania zdjęć. Kamera będzie wykonywać zdjęcia automatycznie według wybranego interwału czasowego. Przykładowo: w przypadku ustawienia interwału czasowego na 1 godzinę kamera będzie wykonywać jedno zdjęcie co godzinę. Jeżeli celem jest obserwacja kwitnącej rośliny, kamera wykona 24 zdjęcia w ciągu 24 godzin, by zarejestrować cały proces kwitnięcia.

Po ustawieniu czasu  $\rightarrow$  Nacisnąć przycisk "E", by potwierdzić.

## **Trigger Sensitivity Motion Sensor (Czułość aktywacji czujnika ruchu):**

[Low] (Niska) / [Medium] (Średnia) / [High] (Wysoka) (domyślnie).

 $\rightarrow$  Wybrać i nacisnąć przycisk "E", by potwierdzić.

Należy przetestować czułość i znaleźć właściwe ustawienia do danego przeznaczenia. Ustawić czułość czujnika. **Uwaga!** Temperatura również może wpływać na czułość czujnika.

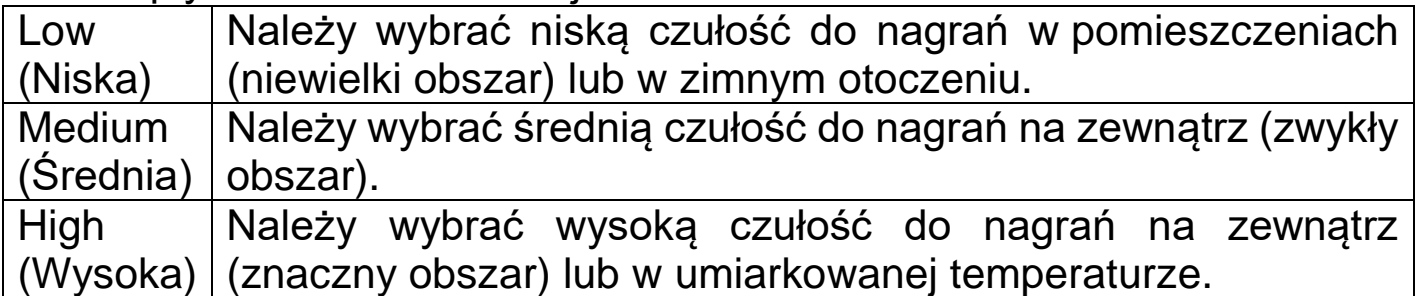

**Language (Ustawienie języka):** (wybór języka tekstu wyświetlanego na ekranie)**:** [English] (Angielski) / [German] (Niemiecki) / [French] (Francuski) / [Spanish] (Hiszpański) / [Polish] (Polski) / [Dutch] (Niderlandzki) / [Czech] (Czeski) / [Italian] (Włoski) / [Croatian] (Chorwacki) / [Bulgarian] (Bułgarski) / [Slovak] (Słowacki) / [Hungarian] (Węgierski).

 $\rightarrow$  Wybrać i nacisnąć przycisk "E", by potwierdzić.

**Format:** [Cancel] (Anuluj) (domyślnie) / [OK]. → Wybrać i nacisnąć przycisk "E", by potwierdzić.

**Uwaga!** Sformatowanie karty pamięci (system FAT32) trwale usunie z niej wszystkie dane. Przed użyciem nowej karty pamięci lub karty, której używano wcześniej w innym urządzeniu, należy ją sformatować.

**Uwaga!** W razie niepowodzenia formatowania karty należy ją wyjąć i sformatować za pomocą komputera PC.

**Default Settings (Ustawienia domyślne):** [Cancel] (Anuluj) (domyślnie) /  $[OK]$ .  $\rightarrow$  Wybrać i nacisnąć przycisk, E", by potwierdzić.

Przywrócenie kamery do fabrycznych ustawień domyślnych dotyczy również hasła, numeru seryjnego itd.

**Version (Wersja):** Sprawdzenie informacji dotyczących oprogramowania układowego kamery.

## <span id="page-11-0"></span>**Obsługa**

#### **Pozycjonowanie kamery**

Należy starannie rozważyć miejsce ustawienia kamery. W razie pozostawienia kamery bez nadzoru mogą ją zabrać inne osoby lub nawet zwierzęta. Aby uniknąć potencjalnej aktywacji bez właściwej przyczyny, nie należy kierować kamery na źródło ciepła, np. słońce. Pobliskie gałęzie drzewa kołyszące się na wietrze również mogą spowodować niezamierzoną aktywację kamery. Urządzenie można przymocować do drzewa lub innej konstrukcji za pomocą dostarczonego paska. Alternatywnie: urządzenie można zamontować na trójnogu.

#### **Ustawienie trybu czasu rzeczywistego**

Przestawić przełącznik do pozycji "On" (Wł.). Kamera będzie gotowa do działania po 5 sekundach. Czerwona dioda LED na przednim panelu zamiga sześć razy. Gdy zgaśnie, kamera będzie gotowa i będzie oczekiwać na aktywację. Gdy jakiś obiekt znajdzie się w zasięgu czujnika PIR, kamera automatycznie wykona zdjęcia lub nagra wideo, zgodnie z wybranymi ustawieniami.

**Uwaga!** Rejestrowanie obrazów lub wideo jest niezauważalne. Działanie jest zupełnie bezgłośne.

Jeżeli nie zostanie wykryty ruch, kamera przejdzie w tryb czuwania.

#### **Tryb nocny**

Czujnik światła automatycznie przełącza kamerę pomiędzy trybami dziennym i nocnym. W trybie nocnym lampy podczerwone będą podświetlać obiekt po aktywacji kamery.

**Uwaga!** Podświetlenie podczerwone jest niewidoczne. Obrazy i wideo rejestrowane z podświetleniem podczerwonym będą czarno-białe.

**Przypomnienie:** akumulatory wyczerpią się szybciej przy pracy w trybie nocnym. Jeżeli kamera ma rejestrować obraz przez dłuższy czas w nocy, zalecane jest zamontowanie pełnego zestawu 8 nowych akumulatorów AA.

#### **Odtwarzanie**

#### **Przeglądanie zapisów**

Obrazy i wideo będą zapisywane na karcie pamięci.

Obrazy są zapisywane jako pliki .jpg. Nagrania wideo są zapisywane w formacie .AVI.

#### **Tryb przeglądania**

Przy włożonej karcie pamięci należy zmienić tryb na Testowy.

Nacisnąć przycisk "E", by przejść w tryb przeglądania.

Za pomocą przycisków ▲ i ▼ można przewijać listę nagrań.

W przypadku plików wideo przycisk "E" rozpoczyna i zatrzymuje odtwarzanie wideo.

## **Usuwanie plików**

Będąc w trybie przeglądania:

Wybrać plik do usuniecia.

Nacisnąć przycisk "M".

Wybrać "Delete" (Usuń) i wybrać "Delete the Current File" (Usuń bieżący plik) lub "Delete All Files" (Usuń wszystkie pliki).

Nacisnąć przycisk "E" i wybrać "Cancel" (Anuluj) lub potwierdzić usunięcie opcją "OK".

Nacisnąć przycisk |◄, by wyjść z trybu przeglądania.

# <span id="page-13-0"></span>**Pobieranie plików**

Pliki można pobrać na komputer na jeden z dwóch sposobów:

- łacząc kamerę i port USB komputera za pomocą przewodu USB lub
- ⚫ wyjmując kartę z kamery i wkładając ją do czytnika.

Pliki są zapisywane na karcie pamięci w folderze o nazwie \DCIM\100MEDIA

Wystarczy przeciągnąć i upuścić pliki z folderu na karcie do folderu na komputerze PC. Pliki wideo można odtwarzać za pomocą większości odtwarzaczy, np. Windows Media Player, QuickTime itp.

Pliki znajdujące się na karcie pamięci można usunąć za pomocą komputera PC.

#### <span id="page-13-1"></span>**Często zadawane pytania Ważne informacje**

⚫ Nie zanurzać urządzenia w wodzie. Chociaż urządzenie ma klasę IP66 wodoodporności i pyłoodporności, nie jest przeznaczone do użytku pod wodą.

⚫ Nie należy zapominać hasła. Ustawienie hasła nie jest obowiązkowe, jednak w razie ustawienia i zapomnienia go należy zresetować urządzenie do ustawień fabrycznych zgodnie z opisem w sekcji Często zadawane pytania  $\rightarrow$  P4.

⚫ Należy pamiętać o opróżnieniu karty SD przed każdym użyciem. Jeżeli karta SD zapełni się, kamera zatrzyma rejestrowanie.

⚫ Należy trzymać kartę SD z daleka od silnych pól elektromagnetycznych lub magnetycznych, takich jak głośniki lub odbiorniki TV.

⚫ Akumulatory nie działają przez nieograniczony czas. Należy zwracać uwagę na symbol niskiego poziomu naładowania akumulatorów. W razie rozładowania baterii może nie udać się uzyskać upragnionego idealnego nagrania.

#### **P1: Kamera nie włącza się**

**O1:** Wyłączyć urządzenie. Wyjąć wszystkie akumulatory i kartę pamięci. Pozostawić urządzenie na kilka minut. Włożyć ponownie kartę pamięci, a następnie nowe akumulatory. Zmienić tryb na Testowy.

#### **P2: Pliki nie są zapisywane na karcie SD**

**O2:** Gdy karta pamięci zostanie rozpoznana przez urządzenie, w trybie Testowym na ekranie będzie wyświetlana ikona karty pamięci. Jeżeli ikona karty nie wyświetla się, należy wyłączyć urządzenie i wyjąć kartę pamięci. Należy uważnie włożyć ponownie kartę pamięci i zmienić tryb na Testowy. Jeżeli ikona karty nie wyświetla się, należy przejść do opcji Format i sformatować kartę. Po sformatowaniu karty należy wyłączyć urządzenie i wyjąć kartę. Następnie włożyć kartę z powrotem.

Jeżeli karta nie zostanie rozpoznana po sformatowaniu, należy ją wyjąć i sformatować w komputerze PC lub podłączonym do niego czytniku kart. Po sformatowaniu za pomocą komputera PC włożyć kartę z powrotem do kamery. Jeżeli karta nadal nie zostanie rozpoznana, może być niekompatybilna z kamerą i może być wymagana jej wymiana. **Uwaga!** Wydajność karty pamięci będzie spadać z czasem. W razie obniżenia wydajności lub występowania niskiej wydajności z nieznanych przyczyn, należy najpierw ponownie sformatować kartę. Jeżeli wydajność nadal jest niska, może być wymagana wymiana na nową kartę microSD.

#### **P3: Brak połączenia przez przewód USB**

**O3:** W razie wykorzystywania przewodu USB innego niż dostarczony z zestawem należy pamiętać, że niektóre przewody USB pozwalają tylko na ładowanie. Należy użyć przewodu USB odpowiedniego do przesyłania danych. W razie zużycia lub uszkodzenia przewodu USB należy wymienić go na nowy.

#### **P4: Zapomniane hasło**

**O4:** W razie ustawienia i utraty hasła można uzyskać dostęp do kamery za pomocą hasła "pass". Włączyć kamerę z przełącznikiem w pozycji "Test". Jako hasło wpisać "pass", a następnie nacisnąć przycisk "E" jednokrotnie.

Po przejściu do opcji "Password Set" (Przypisywanie hasła) można będzie zobaczyć oryginalne hasło.

# <span id="page-15-0"></span>**Dane techniczne**

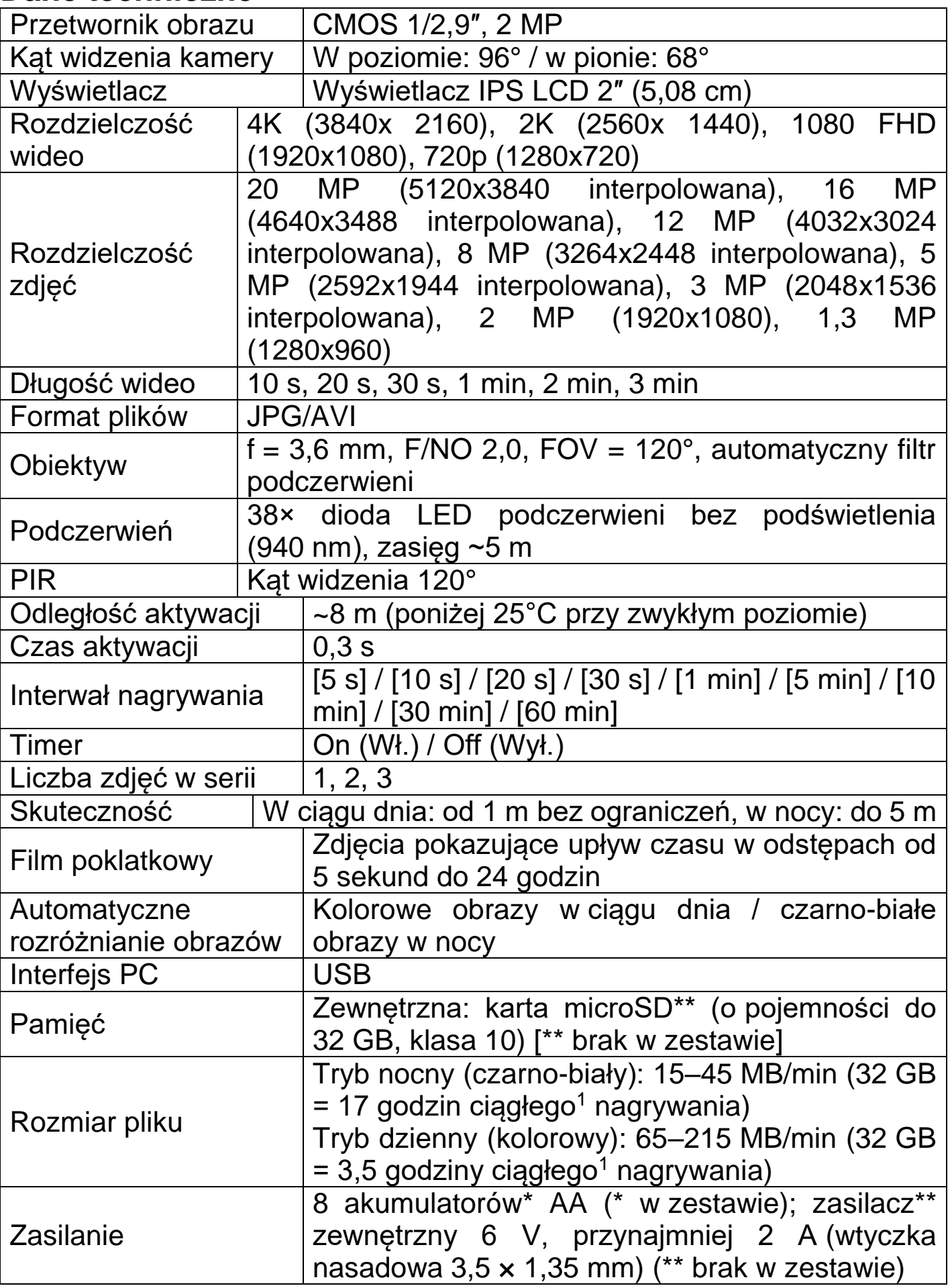

16

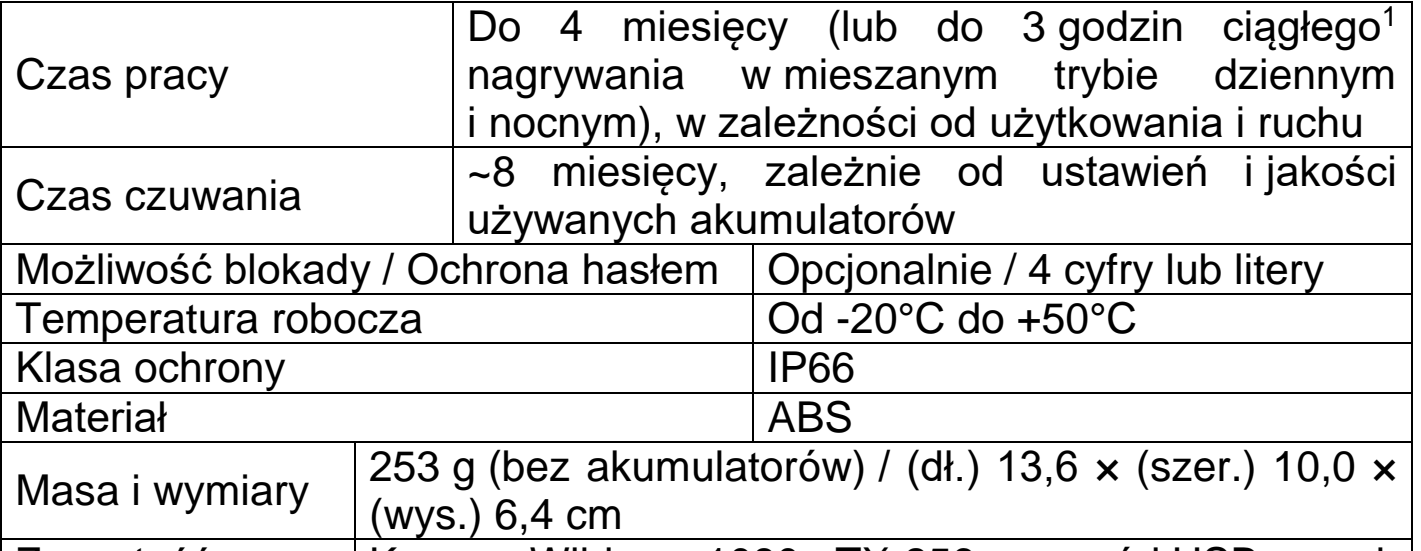

Zawartość opakowania Kamera Wildcam 1080p TX-256, przewód USB, pasek mocujący, 8 akumulatorów AA, instrukcja obsługi

<sup>1</sup> ciągłe = wymaganą pamięć obliczono przy ciągłym nagrywaniu. Wynika to z trudności z oszacowaniem indywidualnych czynników aktywujących nagrywanie i wymaganej pamięci.

## <span id="page-16-0"></span>**Wsparcie**

Numer telefonu do wsparcia technicznego: **01805 012643**

(14 centów/minuta z niemieckiego telefonu stacjonarnego i 42 centów/minuta z sieci komórkowych). Email: **support@technaxx.de** Infolinia dostępna jest od poniedziałku do piątku w godzinach 09:00 do 13:00 oraz 14:00 do 17:00.

## <span id="page-16-1"></span>**Utrzymanie i konserwacja**

Urządzenie należy czyścić wyłącznie suchą lub lekko wilgotną, niestrzępiącą się ściereczką.

Nie używaj ściernych środków czyszczących do czyszczenia urządzenia.

To urządzenie jest precyzyjnym instrumentem optycznym, więc aby uniknąć uszkodzeń, należy unikać następujących praktyk:

●Używania urządzenia w bardzo wysokiej lub bardzo niskiej temperaturze.

●Dostarczania lub używania w silnie wstrząsającym środowisku.

# <span id="page-16-2"></span>**Deklaracja zgodności**

Z treścią Deklaracji Zgodności UE można się zapoznać na stronie internetowej www.technaxx.de/ (w dolnym pasku "Deklaracja zgodności").

# <span id="page-17-0"></span>**Utylizacja**

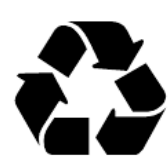

Likwidacja opakowania Opakowanie należy poddać likwidacji w sposób zależny od jego rodzaju.

Tekturę i karton należy wyrzucić wraz z makulaturą. Folię należy przekazać do zbiórki surowców wtórnych.

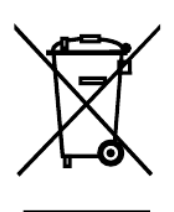

Zgodnie z art. 13 ust 1. Ustawy z dnia 11 września 2015 roku o zużytym sprzęcie elektrycznym i elektronicznym zakazuje się umieszczania zużytego sprzętu łącznie z innymi odpadami. Elektroodpady nie mogą być wyrzucane do pojemników do selektywnej zbiórki odpadów komunalnych. Można je oddać w specjalnie wyznaczonych miejscach np. Punkt Selektywnej Zbiórki Odpadów Komunalnych lub/ bądź w punktach handlowych oferujących w sprzedaży sprzęt elektroniczny. Należy postępować zgodnie z obowiązującymi w Polsce przepisami

dotyczącymi selektywnej zbiórki urządzeń elektrycznych i elektronicznych. Prawidłowa gospodarka odpadami pomaga uniknąć potencjalnych skutków dla środowiska i zdrowia ludzi wynikających z obecności w sprzecie niebezpiecznych: substancji, mieszanin oraz części składowych.

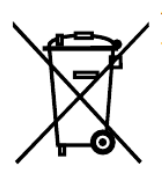

Baterii i akumulatorów nie wolno wyrzucać wraz z odpadami domowymi! Konsument jest prawnie zobowiązany do oddania wszystkich baterii i akumulatorów, niezależnie od tego, czy zawierają one szkodliwe substancje\*, w punkcie zbiórki w gminie/mieście lub w sklepie, aby można je było zutylizować w sposób przyjazny dla środowiska. można łagodnie zutylizować.

\* oznaczone: Cd = kadm, Hg = rtęć, Pb = ołów. Produkt należy zwrócić do punktu zbiórki surowców wtórnych z zainstalowanym akumulatorem tylko w stanie rozładowanym!

Made in China

Rozprowadzane przez: Technaxx Deutschland GmbH & Co. KG Konrad-Zuse-Ring 16-18, 61137 Schöneck, Niemcy

Wildcam 1080p TX-256